## Step 6 - Post Camp

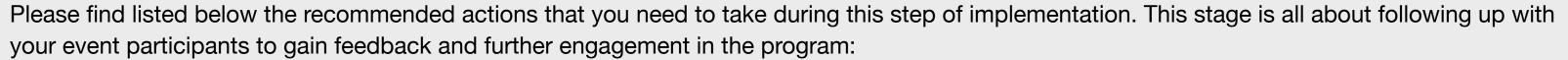

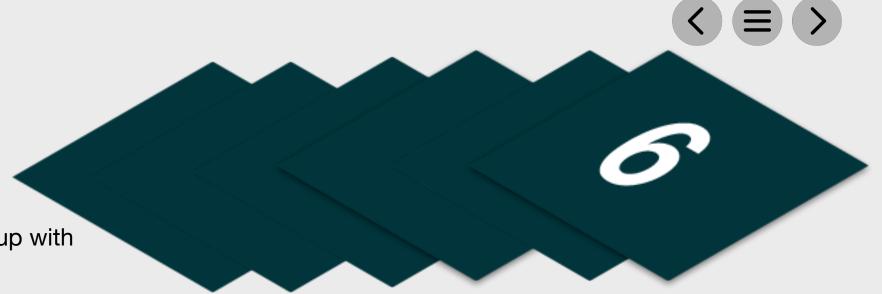

| Distribute Your Post Camp Communication                                                                                                    |                                                                                                    |
|----------------------------------------------------------------------------------------------------|----------------------------------------------------------------------------------------------------|
| This communication should include information relating to further programming opportunities at the club with your Junior Monthl programs. Use the methods below to communicate this. This template is available within the Golf Camps event page: |                                                                                                    |
|                                                                                                    | Send to Event Attendees via Email - Click Here for Tutorial Video  View the tutorial showing your how to export contact information for students already enrolled on your junior academy programs within GLF. Connect. |
|                                                                                                    | Send via GLF. Connect Messaging - Click Here for Tutorial Video  View the tutorial showing you how to use the GLF. Connect messaging feature on the web based system.                                                  |
|                                                                                                    | Send via GLF. Connect In-App Messaging - Click Here for Tutorial Video  View the tutorial showing you how to use the GLF. Connect in-app messaging feature.                                                            |

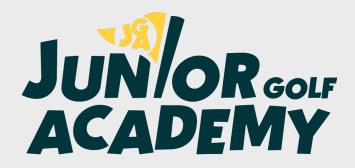